## **CAMERA**

## *Mengambil gambar*

- Masuk Menu, Silahkan pilih kamera
- Klik untuk mengubah kamera belakang/kamera depan yang digunakan
- Klik mode mengambil gambar seperti HDR, Panorama, Beauty Mode\*
- Klik **V**untuk mengambil gambar

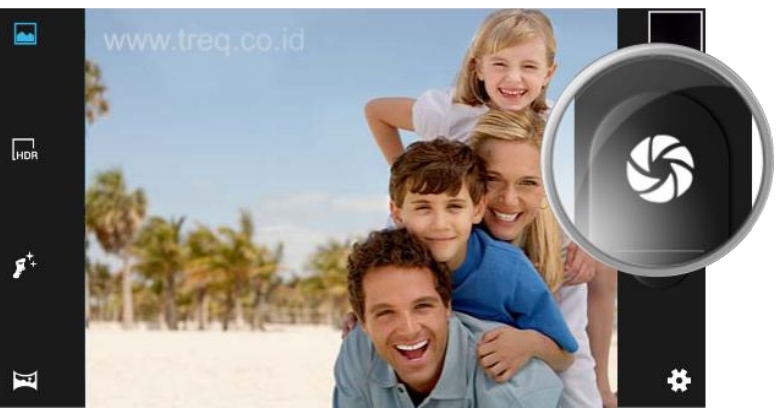

## *Merekam Video*

- Masuk Menu, Silahkan pilih kamera
- Klik untuk mengubah kamera belakang/kamera depan yang digunakan
- Klik mode merekam video\*
- Klik **U**untuk merekam video

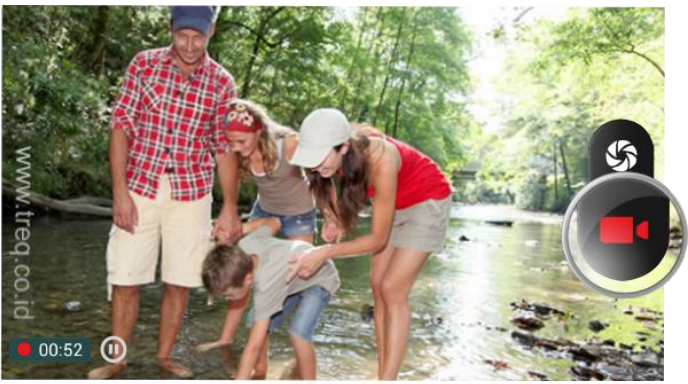

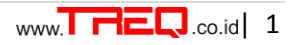

co.id

## *Setting Camera*

- Masuk Menu, Silahkan pilih kamera
- Klik Setting **14 pada camera**
- Ukuran gambar digunakan untuk merubah resolusi kamera

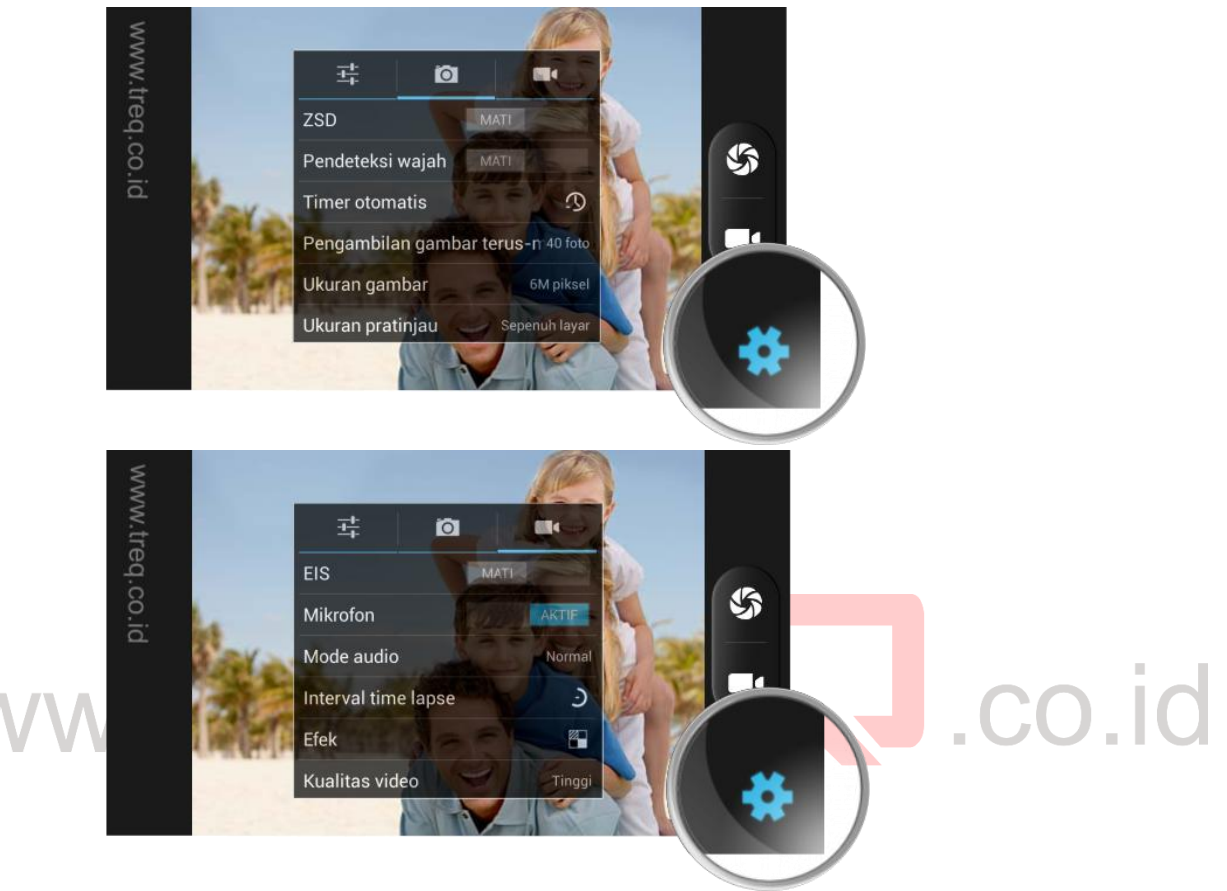

- Conitnous shot/penganmbilan gambar terus menerus digunakan untuk mode pengambilan  $\bullet$ gambar secara terus menerus\*
- Timer Otomatis digunakan untuk pengambilan gambar berdasarkan waktu yang di tentukan  $\bullet$
- Fitur tambahan seperti HDR,Panorma, Beauty Mode, dll juga bisa digunakan \* $\bullet$